## **pushTAN: Adding a new device**

If you have a new smartphone, you can set it up in just a few steps in the S-pushTAN app and connect it to your online banking. Important: To use this setup path, you need access to your existing S-pushTAN app. If it is no longer available, please use the instructions "pushTAN initial setup". This guide also applies to adding another device (maximum 5) to the device group.

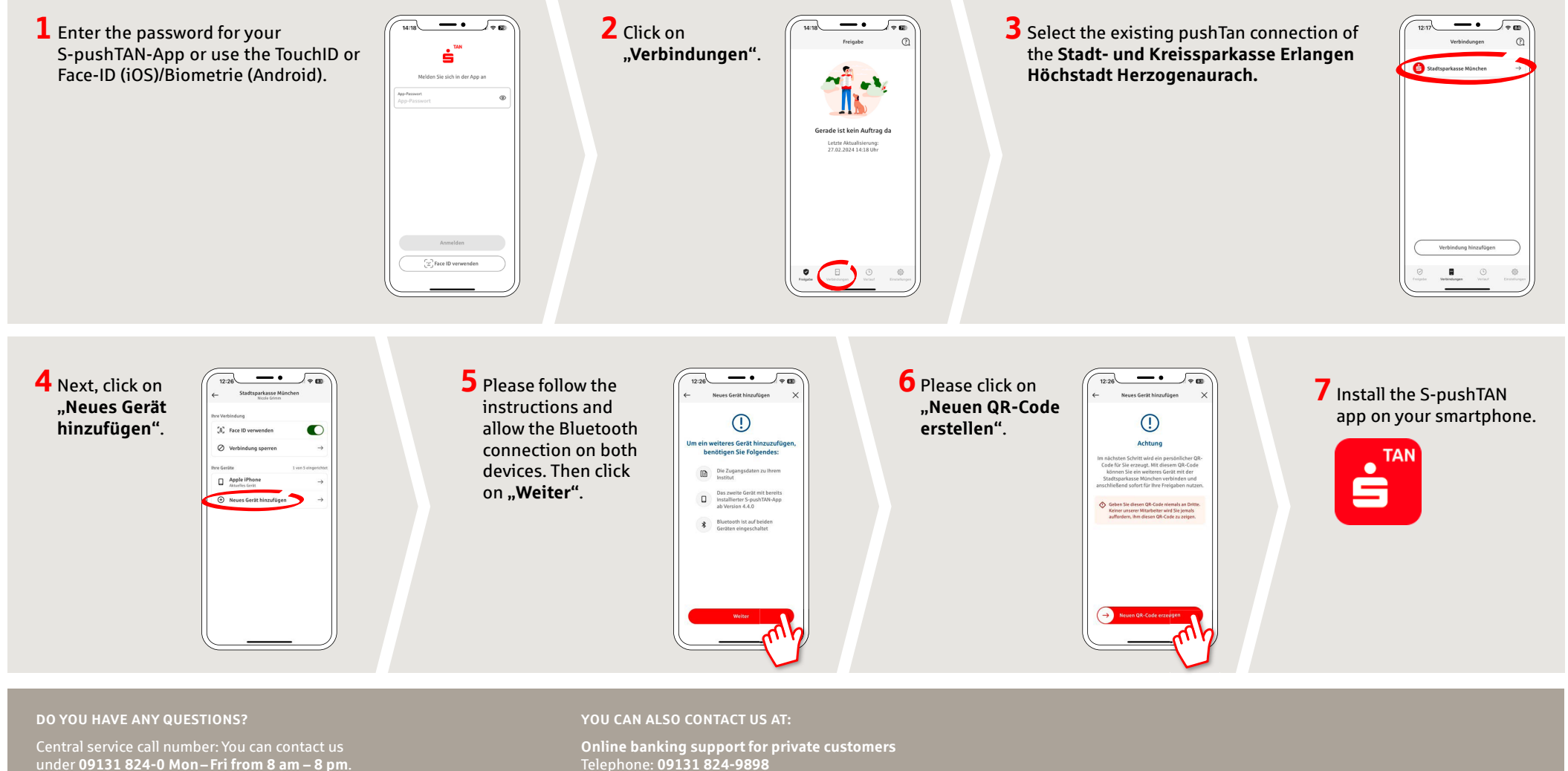

Further information is available at: **www.sparkasse-erlangen.de**

Available: **Mon – Fri from 8 am – 8 pm**

## **pushTAN: Adding a new device**

If you have a new smartphone, you can set it up in just a few steps in the S-pushTAN app and connect it to your online banking. Important: To use this setup path, you need access to your existing S-pushTAN app. If it is no longer available, please use the instructions "pushTAN initial setup". This guide also applies to adding another device (maximum 5) to the device group.

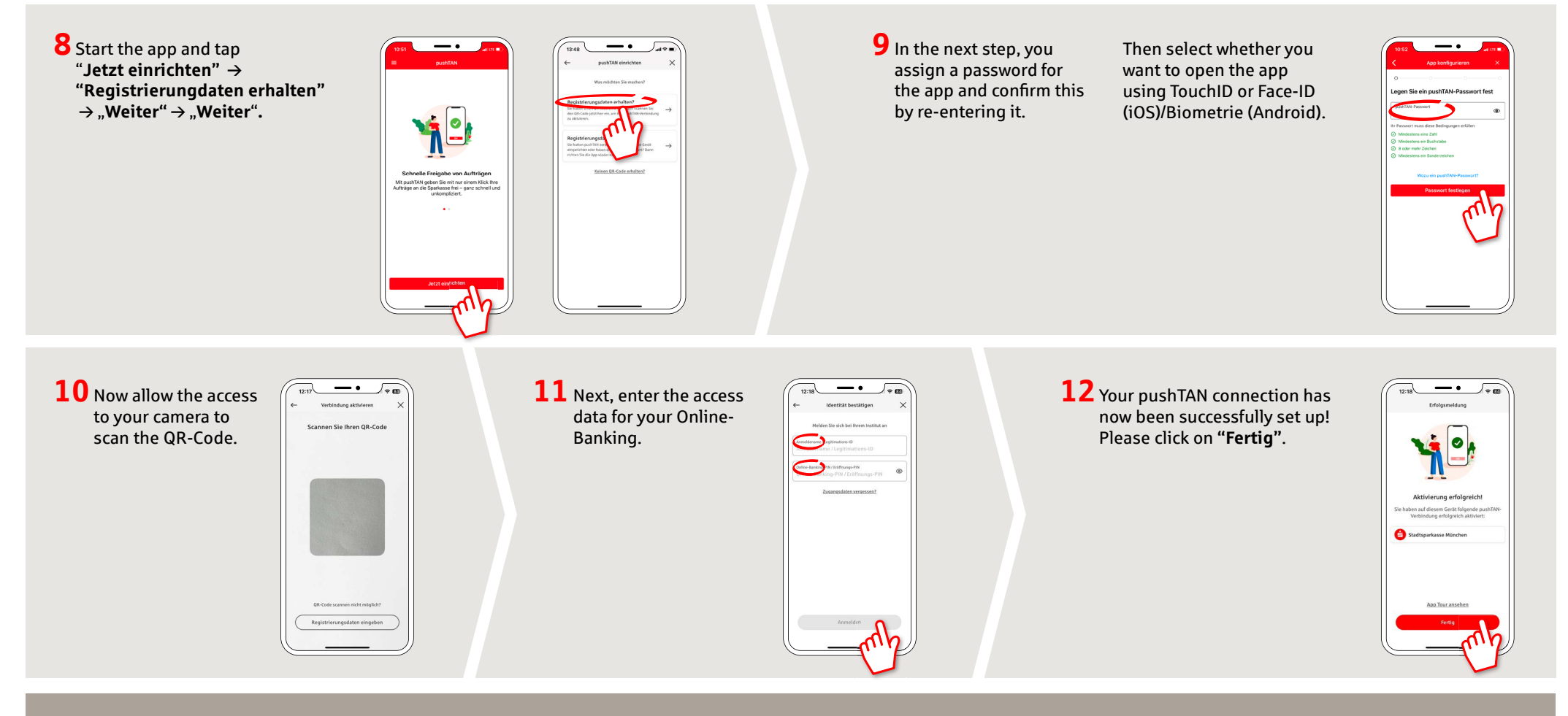

## **DO YOU HAVE ANY QUESTIONS?**

Central service call number: You can contact us under **09131 824-0 Mon – Fri from 8 am – 8 pm**.

Further information is available at: **www.sparkasse-erlangen.de**

## **YOU CAN ALSO CONTACT US AT:**

**Online banking support for private customers**  Telephone: **09131 824-9898** Available: **Mon – Fri from 8 am – 8 pm**